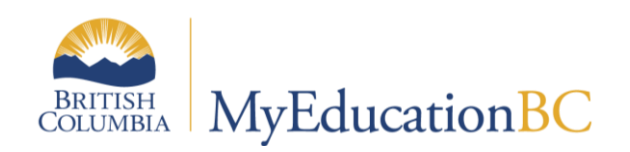

# BC Student Email Import

May 2020 v1.0

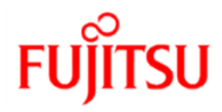

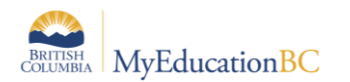

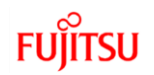

#### **Version History**

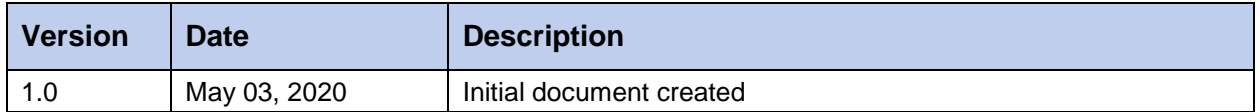

### **Confidentiality**

This document contains information which is proprietary and confidential to Fujitsu Consulting (Canada) Inc. (including the information of third parties, including but not limited to, Follett of Canada Inc., submitted with their permission). In consideration of receipt of this document, the recipient agrees to treat this information as confidential and to not use or reproduce this information for any purpose other than its evaluation of this proposal or disclose this information to any other person for any purpose, without the express prior consent of Fujitsu Consulting (Canada) Inc. (and any applicable third party.)

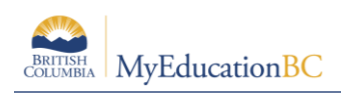

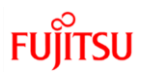

## **1.0 Introduction**

The **BC Student Email Import** will help district users to mass load both student primary and alternate email addresses.

This document contains instructions for the creation of the upload file

Records in the import file are validated based on following criteria:

- District ID matches the District ID in MyEducation BC (Independent School ID is 200)
- Pupil number is active and primary to your school
- Primary email contains both an @ symbol and a (.)
- Alternate email address contains both an @ symbol and a (.)

Notes: Students can change the Primary email address in the user preferences. Student alternate email addresses can be added to a field set for viewing in School and Staff view.

## **2.0 Prepare .CSV File for Import**

In this section of the document we will focus on preparing .csv file for importing into the application by using BC Student Email Import tool

#### **2.1 Preparation of Import File**

- 1. Create a .CSV file with any name
- 2. File must include 4 columns
- 3. Columns:
	- a. Column 1: District ID (required)
	- b. Column 2: Pupil Number (required)
	- c. Column3: Primary email address (required)
	- d. Column 4: alternate email address (optional)
- 4. Save as .csv file with headers

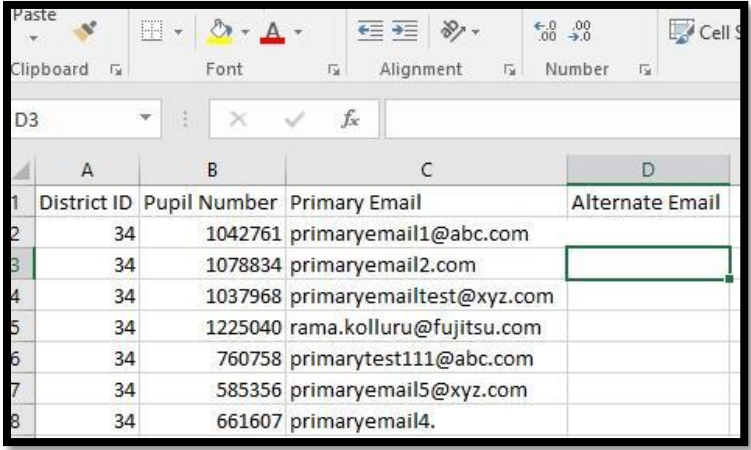